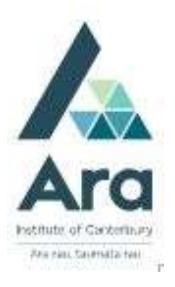

## eTV : A guide for students

eTV is a database of television recordings and live streaming channels.

To access eTV you will need:

• Your Ara student email address (username@arastudent.ac.nz)

Library Search

- your Ara network password
- 1. Begin at **My Ara** at <u>https://myara.ara.ac.nz</u><br>2. Click on the **Library Search** tile
- 
- 3. Click on Databases
- 4. Click on E
- 5. Click on eTV

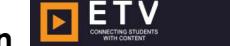

- 6. Click on Login **DETV** 7. At Email type your Ara Student email address.
- 8. A Redirecting ... message will pop up to automatically log you in.

LOGIN

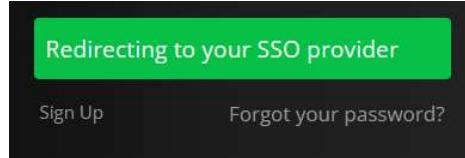

## Now you can:

- Go to ON DEMAND to browse TV recordings, videos from Online collections and Library
- Click LIVE CHANNELS to watch NZ and International channels
- Search for Television recordings on your topic.

Filter your search by:  $\frac{1}{2}$ 

- Subject, e.g. Architecture
- Category, e.g. Interview **Agency**
- Age level, e.g. All audiences
- Source, e.g. History Channel
- Date

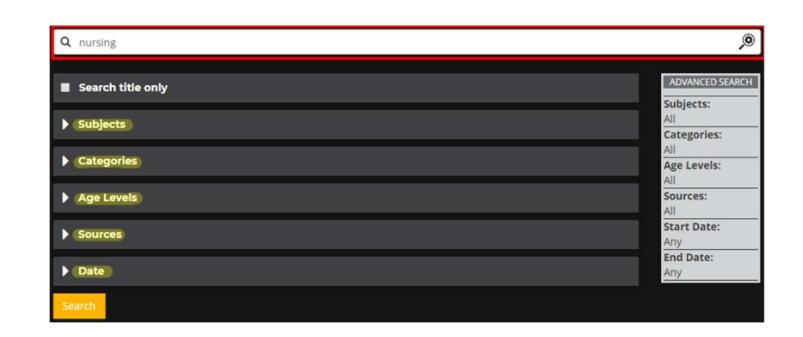

For any video you can:

- Share a link.
- Add to favourites to refind your videos easily.

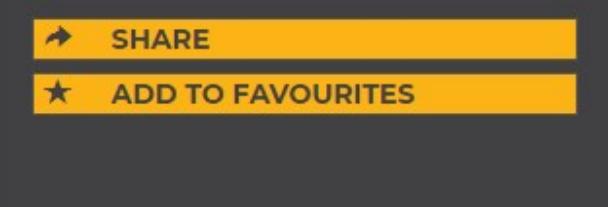

## For further assistance

- Ask at the Library, Christchurch, Madras St. Campus
- Live chat with a Librarian during open hours via Asklive
- Ring (03) 9408089 or 0800 24 24 76 and ask for the Library
- Email : library@ara.ac.nz